# HC-08 蓝牙串口通信模块 用户手册 V2.3

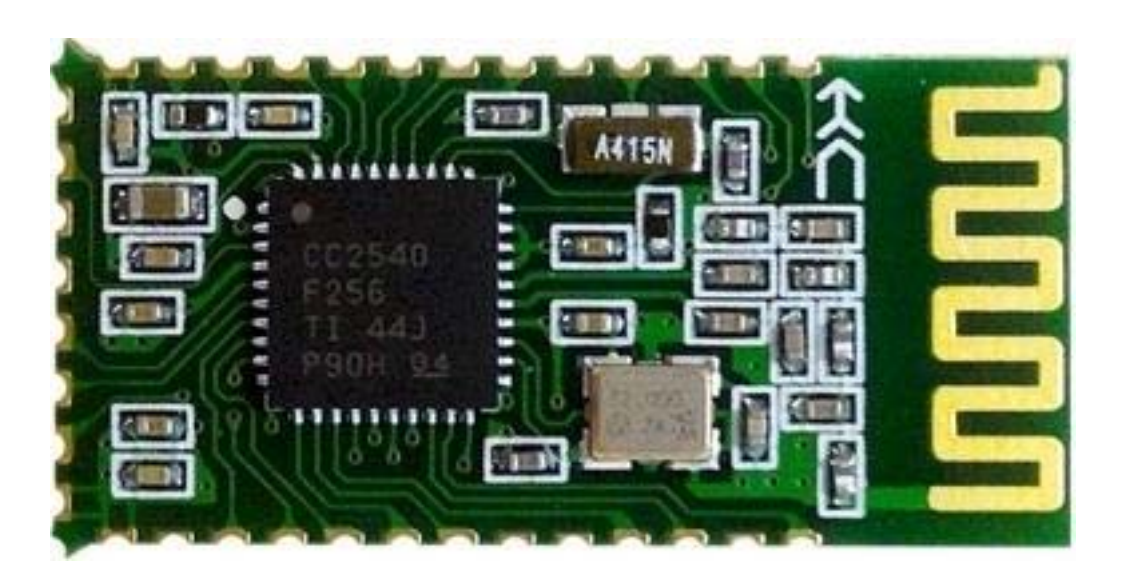

地址:广州市天河区科韵路天河软件园建工路 **19** 号 **608** 室 广州汇承信息科技有限公司 邮编:**510665**  电话:**4008881803**  销售 **QQ**:**1870976902**  技术 **QQ**:**445253184**、**1508128262**

## 版本信息

HC-08 V2.3

#### 发布日期

2016年05月10日

#### 修改记录

- 1. 更新"AT+VERSION"指令。(2014.08.22)
- 2. 更新"AT+BAUD"指令。(2014.08.22)
- 3. 增加"AT+RX"指令。(2014.08.22)
- 4. 增加"AT+DEFAULT"指令。(2014.08.22)
- 5. 增加"AT+RESET"指令。(2014.08.22)
- 6. 增加"AT+ROLE"指令,取消原 34 引脚设置角色功能。(2014.08.22)
- 7. 增加"AT+ADDR"指令。(2014.08.22)
- 8. 增加"AT+MODE"指令,增加低功耗、超低功耗模式。(2014.08.22)
- 9. 增加"AT+RFPM"指令。(2014.08.22)
- 10. 增加"AT+CONT"指令。(2014.08.22)
- 11. 增加"AT+AVDA"指令。(2014.08.22)
- 12. 增加"AT+TIME"指令。(2014.08.22)
- 13. 增加"AT+CLEAR"指令。(2015.07.30)
- 14. 软件版本由原来的 V2. 2 升级为 V2. 3。(2016.02. 22)

## 产品介绍

HC-08 蓝牙串口通信模块是新一代的基于 Bluetooth Specification V4.0 BLE 蓝牙协议 的数传模块。无线工作频段为 2.4GHz ISM, 调制方式是 GFSK。模块最大发射功率为 4dBm,接收灵敏度-93dBm,空旷环境下和 iphone4s 可以实现 80 米超远距离通信。

模块采用邮票孔封装方式,可贴片焊接,模块大小 26.9mm×13mm×2.2mm, 很方便 客户嵌入应用系统之内。

模块采用 TI 的 CC2540 芯片, 配置 256K Byte 空间, 支持 AT 指令, 用户可根据需 要更改角色(主、从模式)以及串口波特率、设备名称、配对密码等参数,使用灵活。

产品尺寸

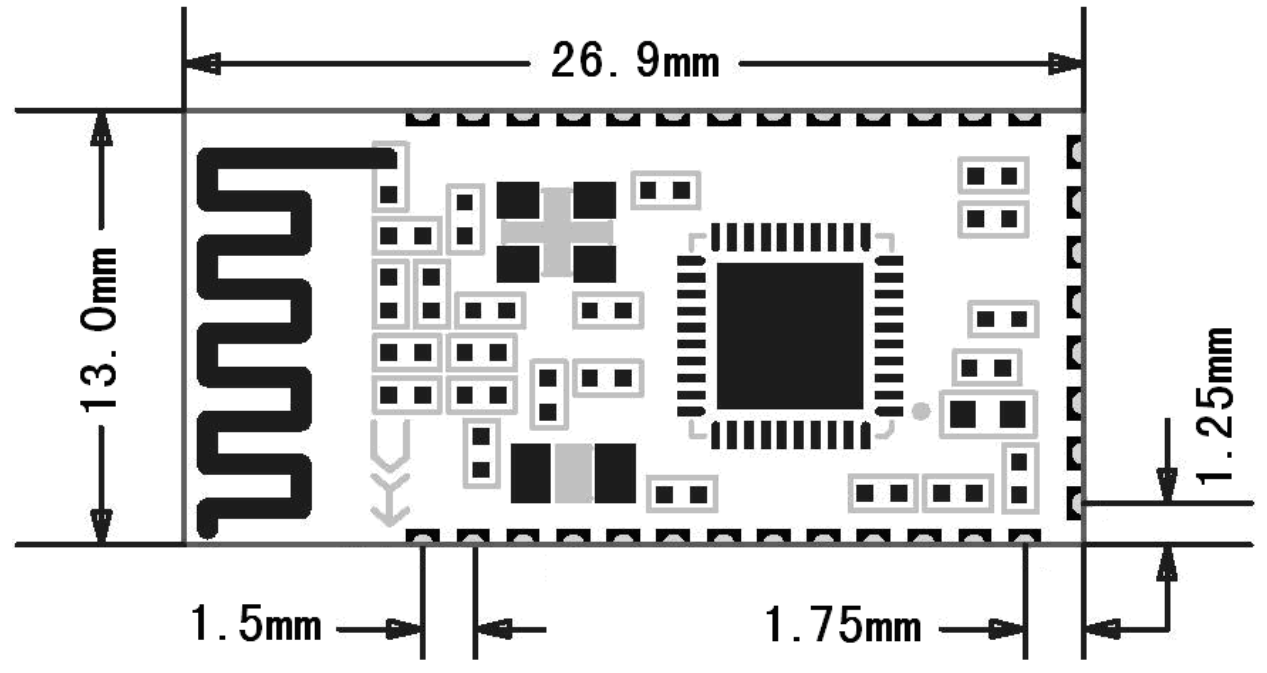

管脚定义

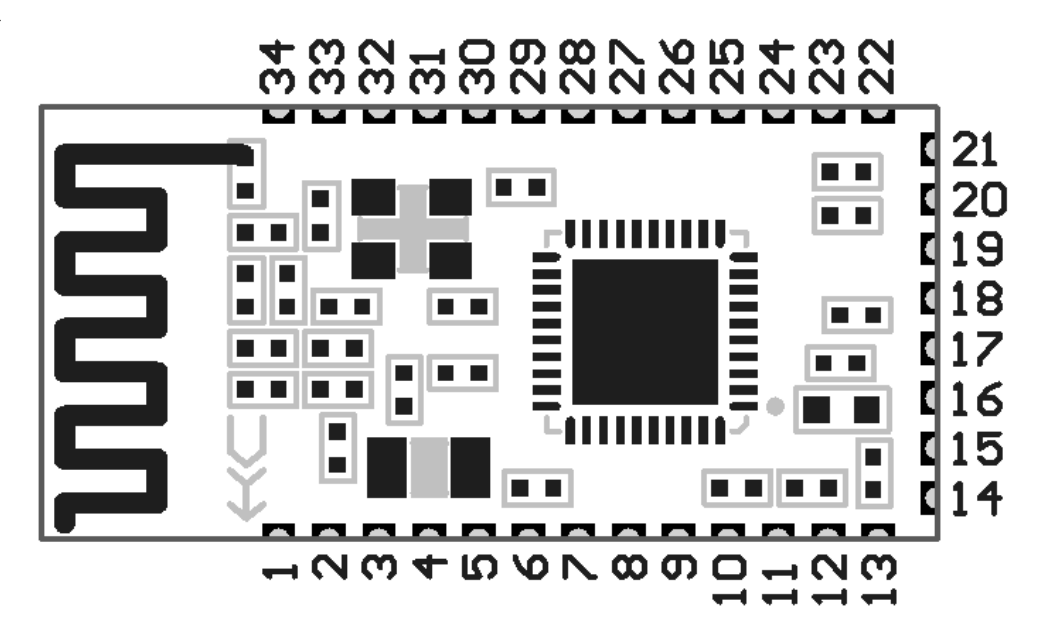

HC-08 模块适用于贴片焊接, 共有 34 个引脚, 板载 PCB 天线, 引脚具体定义如下表:

网址: www.hc01.com 销售 QQ: 1870976902 技术 QQ: 445253184、1508128262 地址: 广州市天河区科韵路天河软件园建工路 19号 608室 第2000年第2页

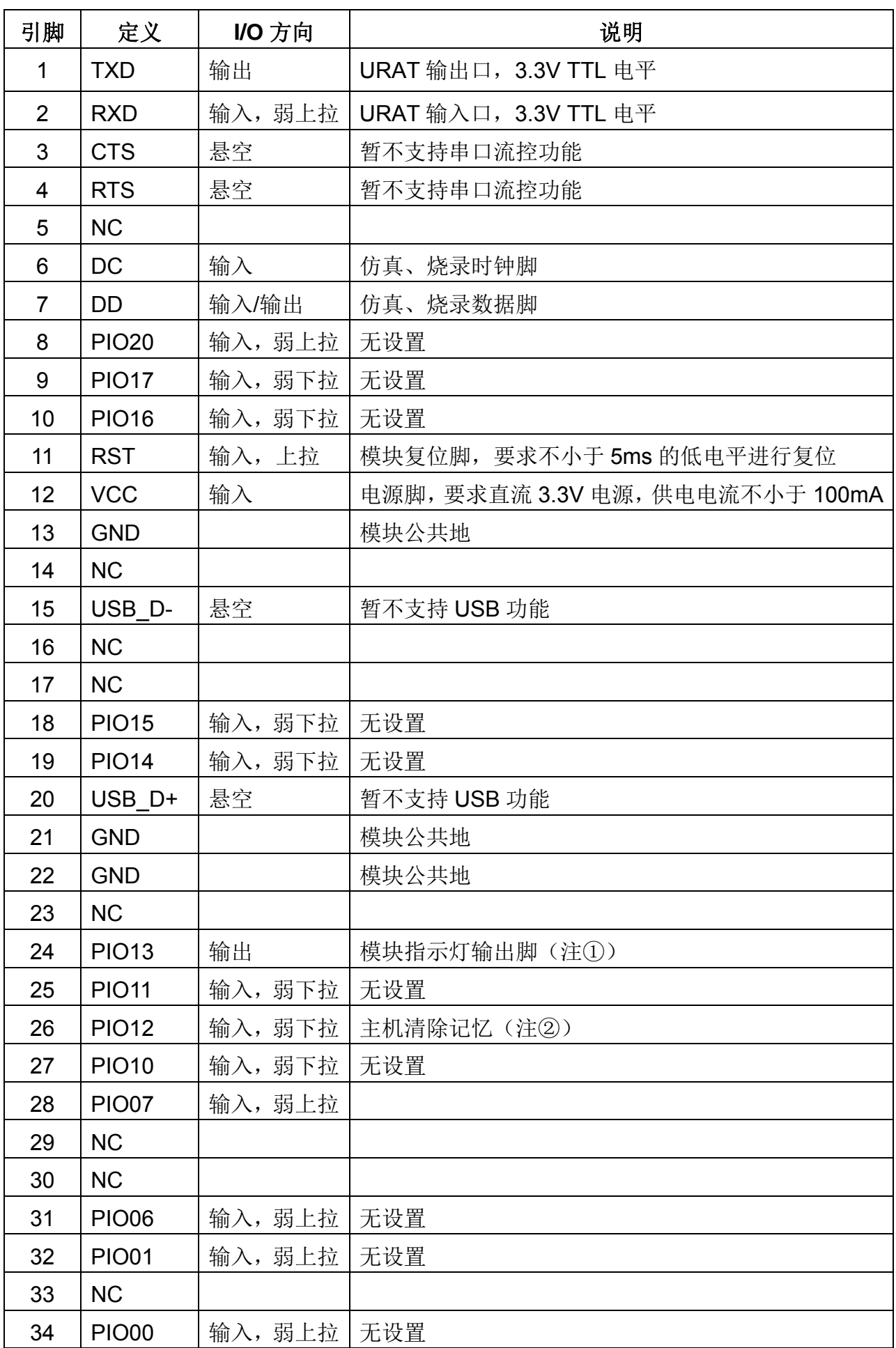

网址: www.hc01.com 销售 QQ: 1870976902 技术 QQ: 445253184、1508128262 地址:广州市天河区科韵路天河软件园建工路 19 号 608 室 第 3 页

- 注①:模块指示灯输出脚,高电平输出,接 LED 时请串接电阻。 连线前, 主机未记录从机地址时,每秒亮 100ms; 主机记录从机地址时,每秒亮 900ms; 从机每 2 秒亮 1 秒。 连线后,LED 常亮。
- 注②:输入脚,内部下拉。此脚接高电平,主机用来清除已记录的从机地址。另外, 2.2 版本增加了一条"AT+CLEAR"指令,实现"主机清除已记录的从机地址" 的功能。

## 电气特性:

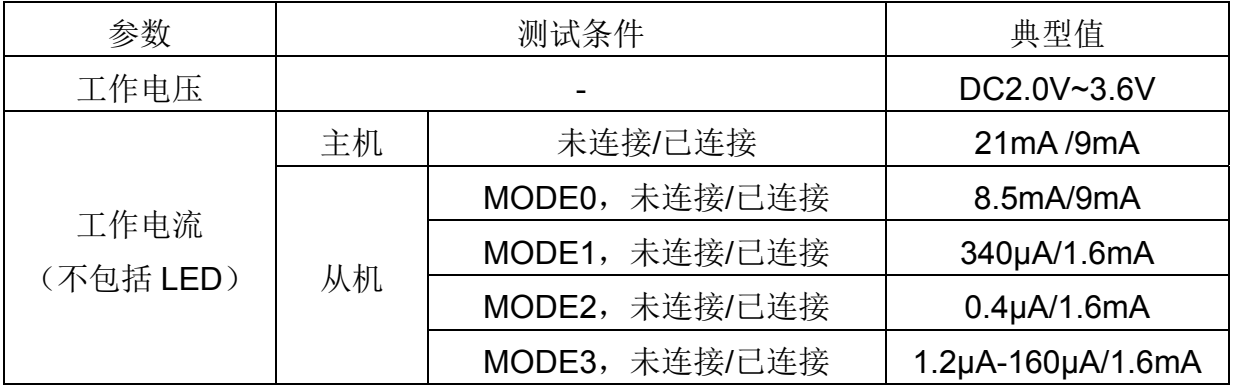

#### 模块参数设置 **AT** 指令

AT 指令用来设置模块的参数,模块在未连线状态下可以进行 AT 指令操作,连线后进 入串口透传模式。

模块启动大约需要 150ms,所以最好在模块上电 200ms 以后才进行 AT 指令操作。除 特殊说明外,AT 指令的参数设置立即生效。同时,参数和功能的修改,掉电不会丢失。

AT 指令修改成功后统一返回 OK ( "AT+RX、AT+VERSION"等查看信息类指令除 外),不成功不返回任何信息。

#### ⑴ 指令集总

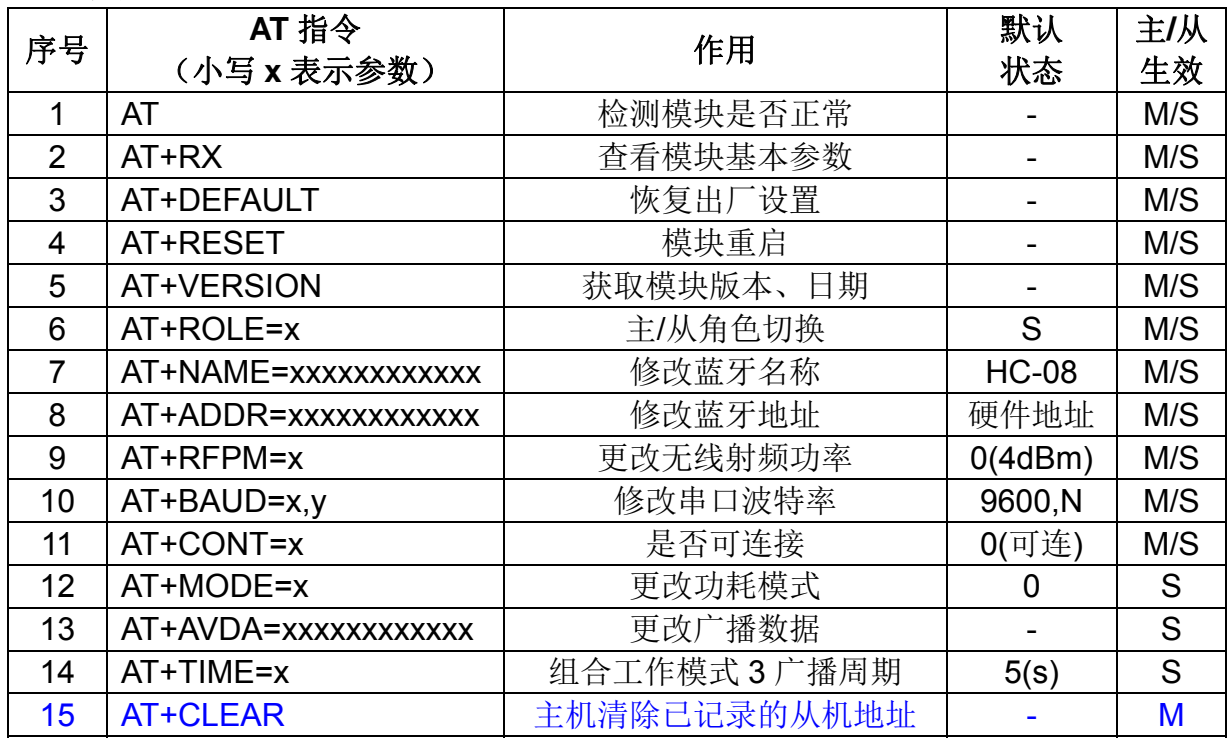

注:

1. AT 指令后面不用回车换行: 如无特殊说明, 本模块所有 AT 指令, 一律不采用换行 发送。

2. 11~14 这 4 条是高级指令,必须组合使用,才能发挥 BLE 低功耗蓝牙的应有作用。 关于低功耗蓝牙的使用, 将在下面章节有特殊说明和方案介绍。

## ⑵ 指令说明

#### ①测试指令

指令:AT

返回:OK。

#### ② 查看当前基本参数

显示蓝牙名称、主/从机、波特率、地址和密码等基本信息。

指令:AT+RX

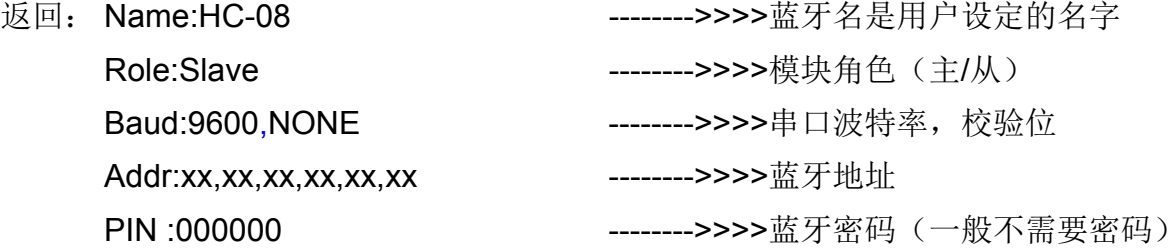

#### ③ 恢复出厂设置

指令:AT+DEFAULT 返回: OK 模块会自动重启,重启 200ms 后再进行新的操作!

## ④ 模块重启指令

指令:AT+ RESET 返回:OK 模块会自动重启,请在模块重启 200ms 后再进行新的操作!

#### ⑤ 查看软件版本指令

指令: AT+ VERSION 返回:HC-08V2.0,2014-08-22 (前面是软件版本,后面是发布日期)

#### ⑥ 修改模块角色指令

设置指令:AT+ROLE=x 查询指令:AT+ROLE=? x 是模块角色代号,可设置为:M(主机)、S(从机)。 模块出厂默认是从机。 发送:AT+ROLE=M 返回: OK 模块设置为主机成功,模块自动重启后生效! 发送:AT+ROLE=? **返回: Master** 

可以查看到模块角色是主机。

## ⑦ 修改蓝牙名称指令

设置指令: AT+ NAME=xxxxxxxxxxxx

查询指令:AT+ NAME=?

模块默认蓝牙名称是 HC-08,可以设置成其它名称(限 12 个字符以内,支持可视 ASCII 码和部分转义字符。模块支持输入中文, 安卓设备必须转换为"UTF8 编码"才能够正常 显示。发送超过12个字符,则只认前面12个字符)。设置完成,模块自动重启后生效!

例:

- 发送: AT+NAME=HCKJ
- 返回: OKsetNAME
- 发送: AT+NAME=?
- **返回: HCKJ**

#### ⑧ 修改蓝牙地址指令

- 设置指令: AT+ADDR=xxxxxxxxxxxx
- 查询指令:AT+ADDR=?
- 地址必须为 12 位的 0~F 大写字符, 即 16 进制字符。

例:

- 发送:AT+ADDR=1234567890AB
- 返回:OKsetADDR
- 设置完成,模块自动重启后生效!
- 发送: AT+ADDR=?
- 返回:1234567890AB
- 发送: AT+ADDR=000000000000
- 返回:OKsetADDR

发送12个零,模块恢复成默认的硬件地址。模块出厂时默认使用硬件地址。

#### ⑨ 修改射频功率指令

设置指令:AT+RFPM=x

查询指令:AT+RFPM=?

x 是射频功率代号,如下表所示:

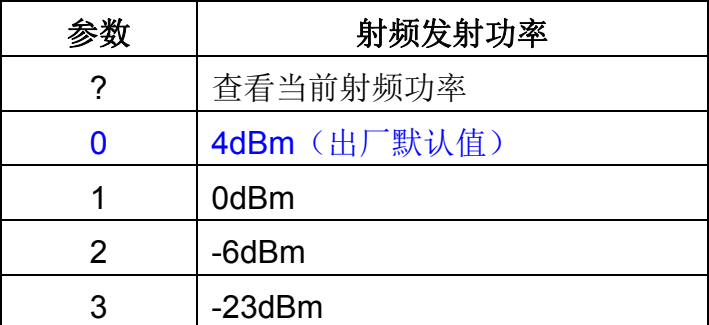

例:

发送:AT+RFPM=2

返回: OK

模块射频功率修改成-6dBm,马上生效。

发送: AT+RFPM=?

返回:-6dBm

模块当前射频功率为-6dBm。

峰值电流超过 30mA (4dBm 时), 由于纽扣电池的放电电流小, 如要使用纽扣电池 供电,射频功率最好设定为-6dBm 或者-23dBm。

#### ⑩ 修改串口波特率指令

设置指令: AT+BAUD=x(只修改串口波特率)

AT+BAUD=x,y(修改串口波特率和校验位)

查询指令:AT+BAUD=?

x 是串口波特率代号,y 是校验位代号,如下表所示:

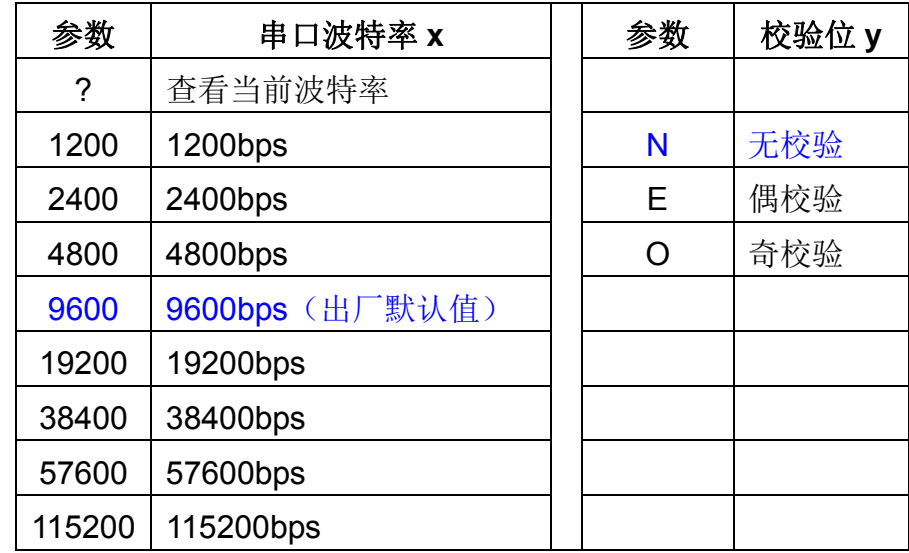

例:

- 发送:AT+BAUD=19200
- 返回: OK19200

模块串口波特率修改为 19200bps, 校验位和原来的一样

- 发送: AT+BAUD=4800,E
- 返回: OK4800,EVEN

模块串口波特率修改为 4800bps,偶校验

- 发送: AT+BAUD=?
- 返回:4800,EVEN

显示模块当前串口波特率和校验位。

注: V2.0 版本软件串口波特率设置马上生效, 无需重新上电!

网址: www.hc01.com 销售 QQ: 1870976902 技术 QQ: 445253184、1508128262 地址: 广州市天河区科韵路天河软件园建工路 19号 608 室 有着 的第三人称单数 8页

主机、从机透传通信时,9600bps 波特率以下每个数据包请不要超出 500 个字节, 19200bps 波特率以上每个数据包的最大字节数请参考下表,数据包之间要有一定的时间 间隔。下表是各种通信波特率下,时间间隔的参考值:

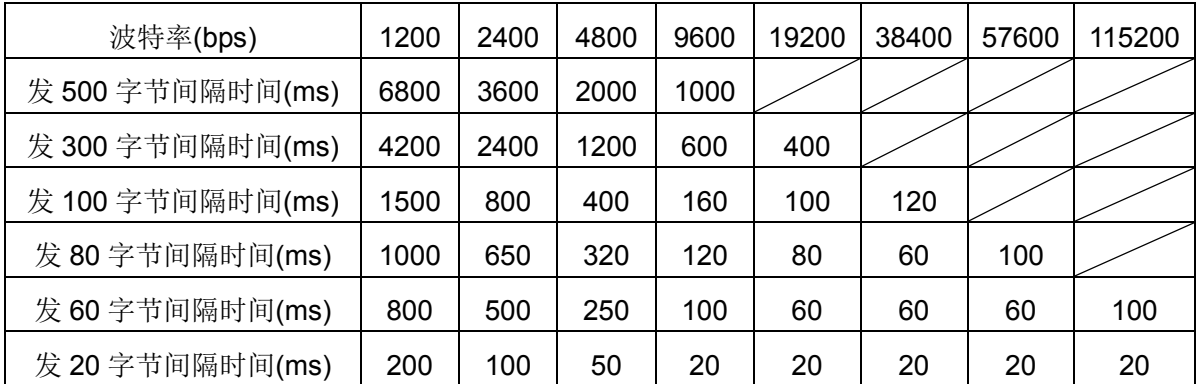

注:

1、以上是实测数据,模块理论最快收发总速度:2500 字节/秒,建议把速度控制在 2000 字节/秒。

2、关于串口数据,请按"数据流"的方式来进行。如有不明,可以参考一下 http://blog.csdn.net/sanwzy/article/details/51118860 里面的说明。

#### ⑪ 设置模块是否可连接

设置指令:AT+CONT=x

查询指令:AT+CONT=?

x 参数功能如下:

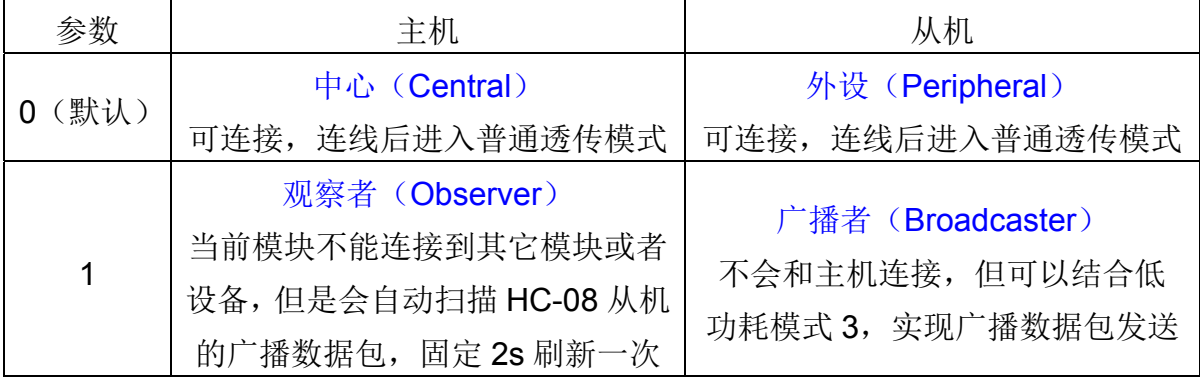

例:

发送: AT+CONT=1

返回:OK

模块自动重启后生效。

发送: AT+CONT=?

返回: Non-Connectable

该指令请与"AT+MODE"、"AT+AVDA"和"AT+TIME"指令配合使用。

注:

1、主/从机的 CONT=1 时主要用于传送广播数据。从机发送广播数据,主机会接收对 应的广播数据,并通过串口输出。

2、此模式只针对 HC-08 模块, 或者有 Android 端开发能力、可以自己抓取此这个数 据包的用户。具体通信协议不在此处说明,有意着请通过以下官方网站咨询在线客服: http://www.wavesen.com/

#### ⑫ 修改模块功耗模式指令(仅从机可以设置)

设置指令:AT+MODE=x

查询指令:AT+MODE=?

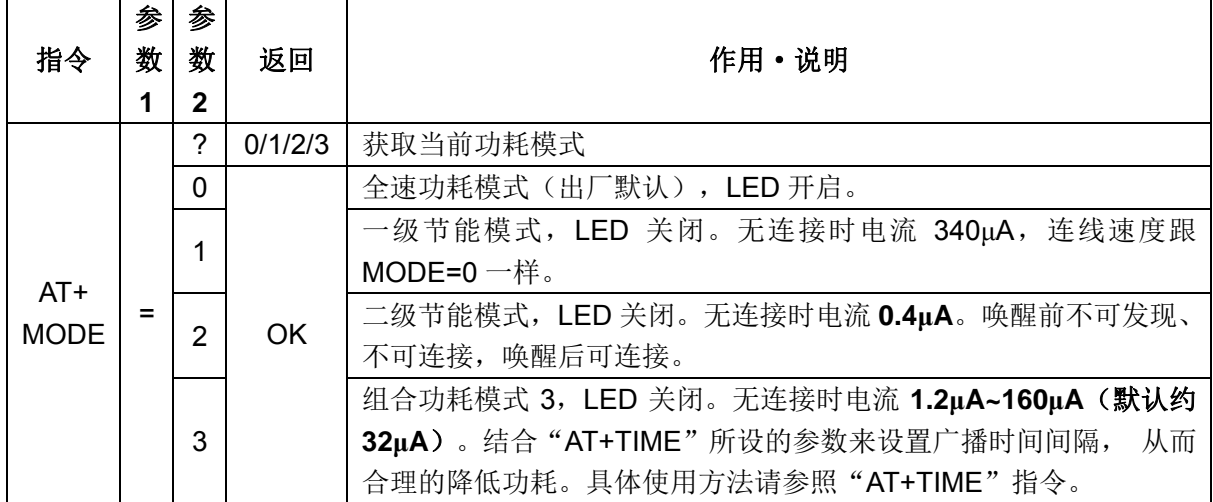

注:

1、组合模式 3 主要是用于:

A、用于降低模块功耗;

B、从机广播数据给主机, 可以一对多单向通讯(理论上可以一个从机发给无限多 个主机);

C、作为防丢器、签到卡、心率计等无线读数设备。

除此以外,用户也能把此模式用作其它用途,充分发挥自己的想象力吧!

2、功耗模式 1/2/3 都可用通过串口发送 1 个字节以上的数据来唤醒,但唤醒后前面几 个字节的数据可能会乱码。因此建议发送 10 个字节 16 进制码"0xFF,0xFF,0xFF,0xFF, 0xFF,0xFF,0xFF,0xFF,0xFF,0xFF"来唤醒模块,避开前面几个可能出现乱码的 字节。此后,模块工作于全速模式,串口可以正常收发数据。

在未连接状态,模块唤醒后进入全速模式并维持 5 分钟 (误差≦1%,此时用 AT 指令 查询到的功耗模式仍为设定的功耗模式),然后返回原来的功耗模式。只要在 5 分钟内模 块串口有接收过数据,则重新计时。

如果模块处于连接状态,则唤醒后将会一直保持在全速模式,直到断开连接后,模块 才会返回原功耗模式。

网址: www.hc01.com 销售 OO: 1870976902 技术 OO: 445253184、1508128262 地址: 广州市天河区科韵路天河软件园建工路 19号 608 室 有限 的第三人称单数 10页 3、除了全速模式,其它功耗模式都关闭 LED,但连线后,LED 会常亮。

例:

发送: AT+MODE=?

返回:0

查看当前功耗模式。

发送: AT+MODE=2

返回: OK

设置模块功耗模式 2,立即生效。

#### ⑬ 更新广播数据(仅从机可以设置)

指令: AT+AVDA=xxxxxxxxxxxx

参数"xxxxxxxxxxxx"可以是 1~12 字节的任意用户数据。如果此时主机状态 AT+CONT=1, 那么主机串口就会输出 xxxxxxxxxxxx 的数据。此广播数据不会永久保存, 重启后会被删除。

例:

从机发送: AT+AVDA=1234567890AB

返回:OK

如果此时主机 AT+CONT=1, 串口就会输出: 1234567890AB

#### ⑭ 组合功耗模式 **3** 的广播周期(仅从机可以设置)

设置指令:AT+TIME=x

查询指令:AT+TIME=?

参数 x 设定范围如下:

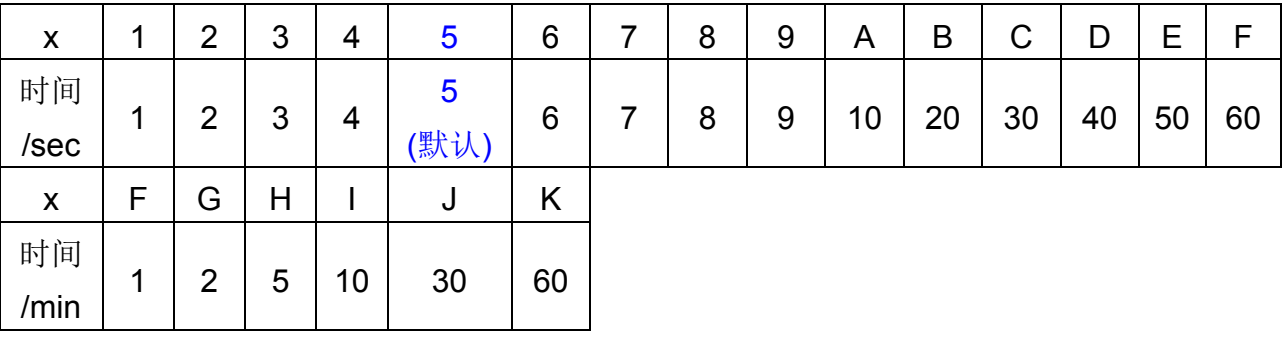

**例:** 

发送:AT+TIME=F

返回:OK

设定组合工作模式 3 的广播周期为 60 秒, 就是每 60 秒发送一次广播数据。

发送:AT+TIME=?

返回:60s

#### 关于低功耗模式的解决方案(从机):

1、需要无线唤醒的时候:

输入"AT+MODE=1"或者更低功耗的"AT+MODE=3",模块会进入低功耗模式, 直 到有主机请求连接,连接后电流 1.6mA,此时如有数据交换模块会主动进入全速模式,直 到断开连接后才会返回低功耗模式。

2、可以主动连接的时候:

输入 "AT+MODE=2"进入低功耗模式 2 (电流 0.4μA), 此时模块进入深度休眠状 态,不可被主机发现。需要连接的时候可以发送任意数据来唤醒模块,然后连接后就可以 收发数据。

#### 关于低功耗广播方式的解决方案:

先设置主机:AT+CONT=1 -> AT+ROLE=M

再设置从机:AT+CONT=1 -> AT+AVDA=1234(≦12Bytes 数据) 其它指令用户根 据需要而设定或者不设置。

因为修改 AT+CONT 参数,模块需要重启, 所以建议先更改 CONT 参数, 再改其它 参数。

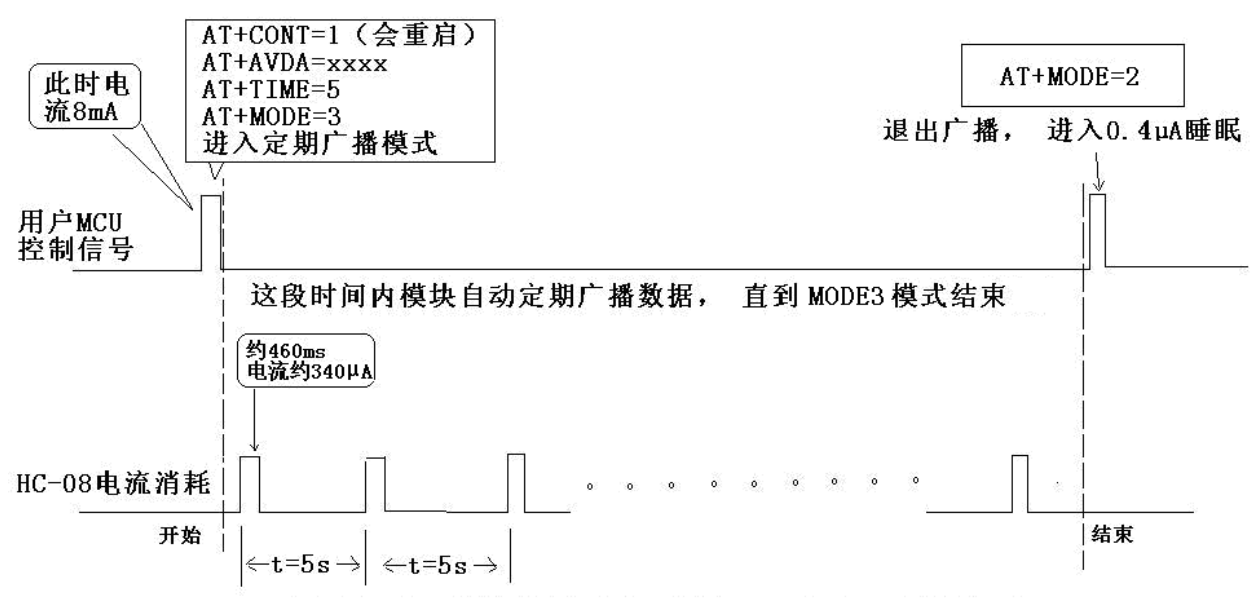

平均电流约32µA(根据TIME值的不同,平均电流从1.2µA到160µA)。

用户 MCU 给模块串口发送 10 个字节 16 进制码"0xFF,0xFF,0xFF,0xFF,0xFF, 0xFF,0xFF,0xFF,0xFF,0xFF"来唤醒模块,模块进入全速功耗模式。此时用户可以 根据需要作合理设定,上面"AT+CONT=1,AT+AVDA=xxxx,AT+TIME=5,AT+MODE=3" 设置为: 广播而不可连接, 广播数据为 xxxx, 周期 5 秒的工耗模式 3。根据上图, 要让平 均电流<4uA, TIME 就要>1 分钟, 时间越长, 功耗越低。

用户想要频繁的传输数据,建议在空闲时间进入 MODE2 模式,需要传送数据的时候 才切换到相应的模式。

网址: www.hc01.com 销售 OO: 1870976902 技术 OO: 445253184、1508128262 地址: 广州市天河区科韵路天河软件园建工路 19 号 608 室 有 12 万 第 12 页

# ⑮ 主机清除已记录的从机地址(仅主机有效)

指令:AT+CLEAR

返回: OK

主机只要连接过从机,就会记住最后一次连接的从机的地址。如果要连接其它从机, 就必须把当前记忆的从机地址清除掉。有两种方法可以清除记忆,第一种是把模块的26 脚接到高电平 200mS 以上;另外一种就是在未连线状态下输入 AT+CLEAR 指令。

# 参考连接电路

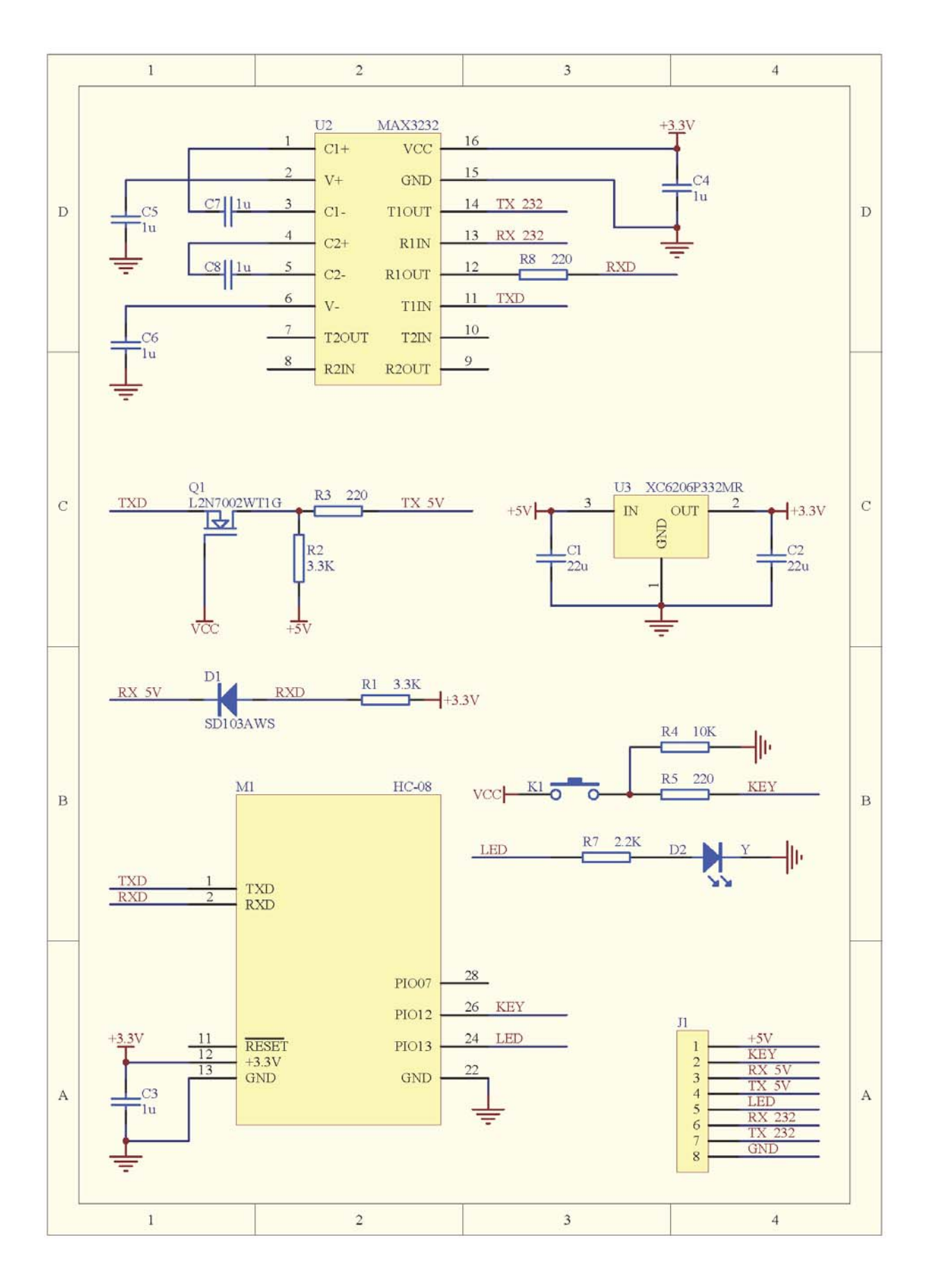

网址: www.hc01.com 销售 QQ: 1870976902 技术 QQ: 445253184、1508128262 地址: 广州市天河区科韵路天河软件园建工路 19号 608 室 有限 19 000 年 第 14 页